## Fichier:Choisir et affecter une licence votre mode d emploi cc.png

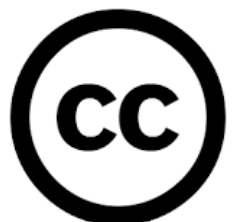

Pas de plus haute résolution disponible.

[Choisir\\_et\\_affecter\\_une\\_licence\\_votre\\_mode\\_d\\_emploi\\_cc.png](https://rennesmetropole.dokit.app/images/4/44/Choisir_et_affecter_une_licence_votre_mode_d_emploi_cc.png) (151 × 151 pixels, taille du "chier : 3 Kio, type MIME : image/png) Choisir\_et\_affecter\_une\_licence\_\_\_votre\_mode\_d\_emploi\_cc

## Historique du fichier

Cliquer sur une date et heure pour voir le fichier tel qu'il était à ce moment-là.

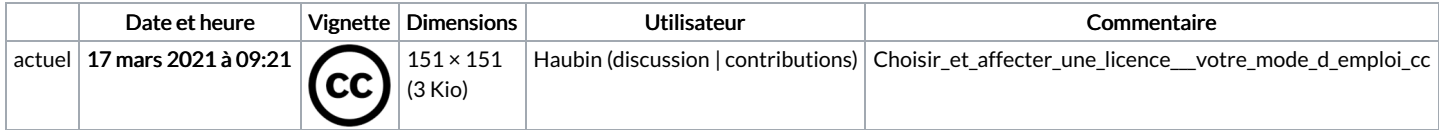

Vous ne pouvez pas remplacer ce fichier.

## Utilisation du fichier

La page suivante utilise ce fichier :

Choisir et affecter une licence à votre mode [d'emploi](https://rennesmetropole.dokit.app/wiki/Choisir_et_affecter_une_licence_%25C3%25A0_votre_mode_d%2527emploi)